## IBM SPSS Data Access Pack のイ ンストール手順 (for Windows)

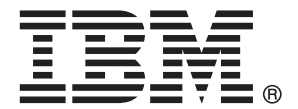

Note: Before using this information and the product it supports, read the general information under Notices p.[8](#page-11-0) .

This document contains proprietary information of SPSS Inc, an IBM Company. It is provided under a license agreement and is protected by copyright law. The information contained in this publication does not include any product warranties, and any statements provided in this manual should not be interpreted as such.

When you send information to IBM or SPSS, you grant IBM and SPSS a nonexclusive right to use or distribute the information in any way it believes appropriate without incurring any obligation to you.

#### © Copyright SPSS Inc. 1999, 2010.

# 内容

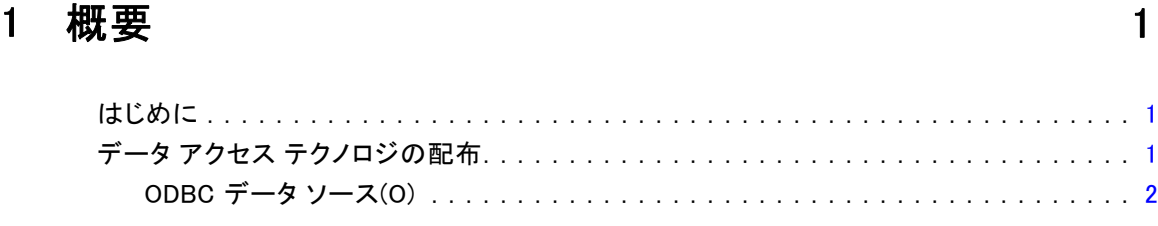

## 2 Connect ODBC のインストール手順 [4](#page-7-0)

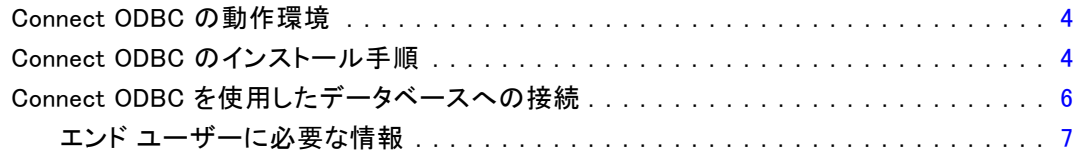

## 付録

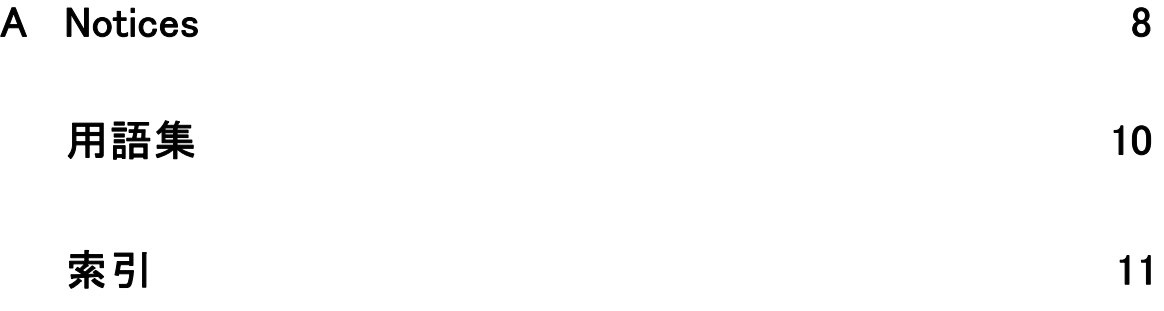

<span id="page-4-0"></span>概要

### はじめに

SPSS Inc. 製品には、さまざまな種類のファイルやデータベースのデータにアクセ スするためのテクノロジが採用されています。このガイドの主な対象は、ネット ワーク コンピュータ環境で使用する SPSS Inc. 製品をインストールし、エンド ユーザーがリモート サーバー上のデータベースにアクセスするための設定を行う システム管理者です。

章

1

IBM® SPSS® Data Access Pack は、ODBC の DataDirect Connect および ConnectXE を 展開する、各データベースに対応したドライバの包括的なセットです。これらのド ライバを使用すると、ODBC によって、リレーショナル データベースからフラット ファイル データに至るあらゆる主要なデータ ストアに対して信頼性の高い接続を 行うことができます。

注 :これらのデータ アクセス テクノロジは独自仕様であり、SPSS Inc. 製品以外で は利用できません。別のアプリケーションでデータベースにアクセスする場合は、 他の一般的な方法が必要となります。

## データ アクセス テクノロジの配布

Connect ODBC。 管理者またはエンド ユーザーは、適切な Connect ODBC ドライバをイ ンストールできます。(Connect ODBC にはサーバー コンポーネントが含まれません)。 このドライバは、データにアクセスするコンピュータ (SPSS Inc. サーバー製品を 実行するコンピュータまたはエンド ユーザーのデスクトップ コンピュータ、ある いはその両方) にインストールする必要があります。

© Copyright SPSS Inc. 1999, 2010 1

<span id="page-5-0"></span>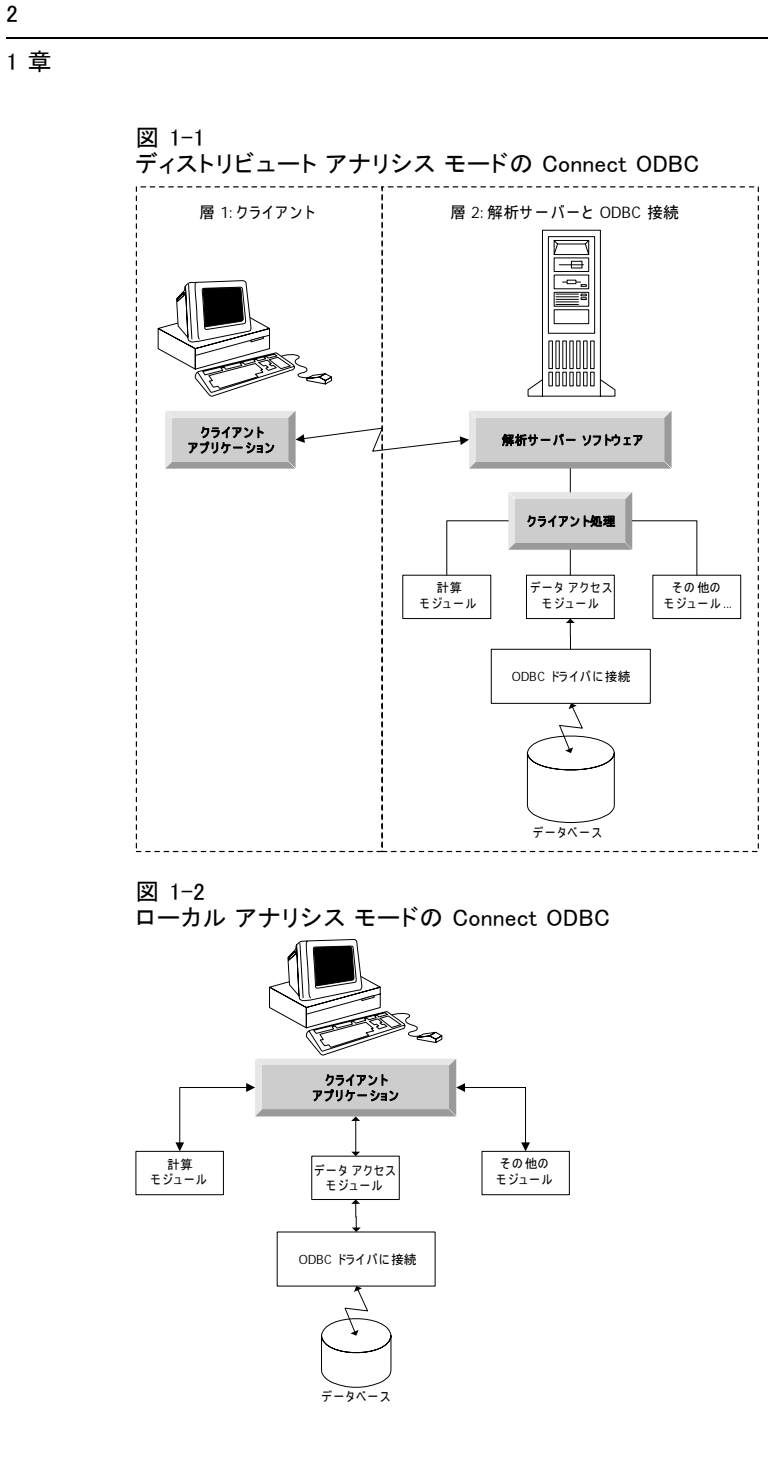

### ODBC データ ソース(O)

Connect ODBC をインストールすると、1 つ以上の ODBC ドライバがインストールさ れます。インストールしたドライバを使用する前に、そのドライバに対する ODBC データ ソースを作成し、設定する必要があります。

ODBC データ ソースは、次の 2 つの重要情報で構成されています。データおよび データベースの場所へのアクセスに使用する ODBC ドライバ。データベースの場所 は、ネットワークに接続しているいずれかのコンピュータとなります。ODBC ドライ バとデータ ソースの場所は、データにアクセスして処理を行うコンピュータ上で なければなりません。使用している SPSS Inc. アプリケーションの種類に応じて、 この場所は、エンド ユーザーのデスクトップ コンピュータまたはリモート サー バーのいずれかになります。

#### デスクトップ製品の ODBC データ ソースの場所

お使いの SPSS Inc. 製品が、すべてのデータ アクセスおよびデータ処理をエンド ユーザーのデスクトップ コンピュータで行う標準的なデスクトップ アプリケーショ ンの場合は、ODBC データ ソースをエンド ユーザーのデスクトップ コンピュータにイ ンストールして設定する必要があります。

#### 分散アーキテクチャ製品の ODBC データ ソースの場所

SPSS Inc. 製品が分散アーキテクチャを使用する場合、ODBC データソースの適切な場 所は、製品をどのように実行するかによって異なります。SPSS Inc. 分散アーキテク チャ製品を、リモート サーバー (分散分析モード) またはエンド ユーザーのデスク トップ コンピュータのデータにアクセスおよび処理するよう設定できます。

- ディストリビュート アナリシス モードでの使用。 ODBC データ ソースは、リモート サー バーにインストールして設定する必要があります。このデータ ソースは、管理 者がサーバーにインストールした ODBC ドライバ (Connect ODBC) を使用して作 成されます。
- ローカル アナリシス モードでの使用。ODBC データ ソースは、エンド ユーザーのデス クトップ コンピュータにインストールして設定する必要があります。このデー タ ソースは、デスクトップ コンピュータにインストールした ODBC ドライバを 使用してエンド ユーザーが作成するか、または管理者が作成したソースから インポートされます。
- 両方のノードでの使用。エンド ユーザーが両方のモードでデータベースのデータにア クセスする必要がある場合は、リモート サーバーとデスクトップ コンピュータの 両方に ODBC データ ソースをインストールして設定する必要があります。

# <span id="page-7-0"></span>2 Connect ODBC のインストール手順

章

この章では、サイトに Connect ODBC をインストールしてデータベースに接続す る方法について説明します。

### Connect ODBC の動作環境

Connect ODBC の動作環境は次のとおりです。

■ システム フォルダがあるハード ディスク (たとえば C:\Winnt) の空き容量が 45MB 以上。ドキュメントまたは追加のドライバをインストールする場合は、さらに 空き容量が必要です。

コンピュータが、インストールするドライバのソフトウェア要件を満たしているか 確認します。

- お使いのアプリケーションに 32 ビットのシステム ライブラリが組み込まれ ている場合は、32 ビット ドライバを使用します。お使いのアプリケーション に 64 ビットのシステム ライブラリが組み込まれている場合は、64 ビット ド ライバを使用します。
- DataDirect Connect ODBC または Connect XE for ODBC を使用する場合、接続する データベースは 32 ビット対応または 64 ビット対応のどちらでもかまいません。

特定のドライバに対して追加のソフトウェアが必要かどうかを確認 するには、次の DataDirect 社のホーム ページを参照してください。 <http://www.datadirect.com/index.ssp>.

### Connect ODBC のインストール手順

Connect ODBC はドライバのセットで構成されており、データ ソースを作成するコン ピュータにインストールする必要があります。インストールしている SPSS Inc. 製 品の種類と、それをどのように使用するかによって、インストールする場所が異な ります。[詳細は、 1 章 p.1 データ アクセ](#page-4-0)ス テクノロジの配布 を参照してくださ い。IBM® SPSS® Data Access Pack は、他の SPSS Inc. 製品と同じディレクトリにイン ストールしないでください。

注 :サポートされているすべてのオペレーティング システムに対応するドライバは、 次の SPSS Inc. Web サイトから入手できます。 <http://www.spss.com/drivers>. お使い の SPSS Inc. 製品のインストール メディアには、その製品が動作するオペレーティン グ システム用の特定のドライバが含まれている場合があります。

#### SPSS Inc. 製品のインストール メディアからインストールする

- ▶ 製品のインストール メディアからロードする
- ▶ AutoPlay 機能によりメニューが表示されます。可能な場合は、[IBM SPSS Data Access Pack] を選択してください。
- ▶ 画面に表示される指示に従います。

#### SPSS Inc. の Web サイトからインストールする

- ▶ 次のサイトを参照します。 <http://www.spss.com/drivers>.
- ▶ SPSS Inc. 製品のリンクをクリックします。
- **▶ お使いのオペレーティング システムのリンクをクリックし、関連する。**
- ▶ Internet Explorer。 Internet Explorer を使用している場合は、[実行] を選択します。 または

Netscape。Netscape を使用している場合は、[ディスクに保存する]を選択し、保存する ファイルの名前と保存先を書きとめておきます。Windows エクスプローラで、保存し たファイルをダブルクリックして実行します。

▶ ダウンロードした setup.exe ファイルを実行し、画面の指示に従います。

#### Connect ODBC のカスタム セットアップ

Drivers for All Supported Databases。特定のデータベースについて ODBC ドライバをイ ンストールします。ツリーをクリックして展開し、インストールするドライバを 選択します。

Informix and Oracle Client Drivers。 Informix または Oracle Client (あるいはその両方) 用 の非ワイヤ プロトコル Connect ODBC ドライバをインストールします (クライアントは インストールしません)。これらのドライバは、データベースへ接続するためにデータ ベース クライアント ミドルウェアを使用します。データベース クライアント ミドル ウェア用のドライバを使用する必要がない場合は、[Drivers for All Supported Databases] の下 にある Informix または Oracle 用ワイヤ プロトコル ドライバを選択してください。

#### DataDirect 社の製品ドキュメント

DataDirect 社による Connect ODBC の製品ドキュメントは、デフォルトで IBM SPSS Data Access Pack のインストールに含まれています。インストーラを実行すると、 他のプログラムと同様、[スタート] メニューに [SPSS Inc. OEM Connect and ConnextXE for ODBC] という項目が作成されます。DataDirect の製品ドキュメントには、こ のメニュー項目からアクセスします。

注 :SPSS Inc. の Web サイト <http://www.spss.com/drivers/merant.htm>、または次 の DataDirect 社のホーム ページからでもドキュメントにアクセスできます。 <http://www.datadirect.com/index.ssp>.

#### <span id="page-9-0"></span>インストールの更新

追加コンポーネントのインストールは、セットアップ手順を繰り返すことによりい つでも行うことができます。

注 :IBM SPSS Data Access Pack から更新版のドライバやクライアントをインストール しても、前のバージョンのドライバはアンインストールされません。その代わり、新 しくインストールしたソフトウェアが利用できるようになります。新しくインストー ルしたソフトウェアは手動で設定する必要があります。古いドライバの設定は移行さ れません。前のバージョンのドライバが正しく機能していて要件を満たしているの であれば、新しいバージョンに更新する必要は特にありません。以前はサポートさ れていなかったデータベースのサポートが必要になった、または機能強化が必要に なった場合に更新を行ってください。

#### IBM SPSS Data Access Pack のアンインストール

アンインストールを行うと、コンポーネントとともにインストールされた ODBC ドラ イバは削除されますが、ユーザーが定義した ODBC データ ソースは削除されません。 ODBC ドライバを削除してしまうと、そのドライバを必要とする ODBC データ ソースは 機能しなくなります。データ ソースを削除するには、Windows のコントロール パネル で ODBC データ ソース アドミニストレータを使用します。

### Connect ODBC を使用したデータベースへの接続

Connect ODBC は ODBC ドライバのセットです。Connect ODBC をインストールすること により、ドライバがインストールされます。インストールしたドライバを使用する 前に、そのドライバに対する ODBC データ ソースを作成し、設定する必要がありま す。ODBC データ ソースは、データにアクセスするコンピュータ上で作成します。 ODBC データ ソースを作成する場所の詳細については、「データ アクセス テクノロジ の配布」( p[.1](#page-4-0) ) を参照してください。

重要: サーバー製品が使用するデータ ソースを作成する場合は、ユーザー データ ソースではなくシステム データ ソースを作成してください。

ODBC データ ソースを設定するには

- ▶ ODBC データ ソース アドミニストレータを起動します。
- ▶ 新しいデータ ソースを設定するには、[追加] をクリックし、使用するドライバを選択 して (Connect ODBC ドライバの名前はいずれも SPSS Inc. OEM で始まります)、[完了] を クリックします。[データ ソースの新規作成] ダイアログ ボックスが表示されます。
- ▶ 必要なフィールドおよび設定内容を入力します。設定内容はドライバによって異なり ます。各設定の説明を読むには、[ヘルプ] をクリックしてください。

注 :インストールしたドライバを使用するように既存のデータ ソースを設定するに は、リストからデータ ソース名を選択して [構成] をクリックします。

システム管理者がいる場合は、Connect ODBC の設定方法については管理者に問い 合せてください。

Connect ODBC のインストール手順

### <span id="page-10-0"></span>エンド ユーザーに必要な情報

SPSS Inc. サーバー製品およびディストリビュート アナリシス モードを使用する場 合、エンド ユーザーは次の情報が必要です。

■ サーバー製品で使用する、リモート コンピュータ上で設定された Connect ODBC 。<br>データ ソースの名前とその説明。

## 付録 A

## <span id="page-11-0"></span>Notices

Licensed Materials – Property of SPSS Inc., an IBM Company. © Copyright SPSS Inc. 1999, 2010.

Patent No. 7, 023, 453

The following paragraph does not apply to the United Kingdom or any other country where such provisions are inconsistent with local law: SPSS INC., AN IBM COMPANY, PROVIDES THIS PUBLICATION "AS IS" WITHOUT WARRANTY OF ANY KIND, EITHER EXPRESS OR IMPLIED, INCLUDING, BUT NOT LIMITED TO, THE IMPLIED WARRANTIES OF NON-INFRINGEMENT, MERCHANTABILITY OR FITNESS FOR A PARTICULAR PURPOSE. Some states do not allow disclaimer of express or implied warranties in certain transactions, therefore, this statement may not apply to you.

This information could include technical inaccuracies or typographical errors. Changes are periodically made to the information herein; these changes will be incorporated in new editions of the publication. SPSS Inc. may make improvements and/or changes in the product(s) and/or the program(s) described in this publication at any time without notice.

Any references in this information to non-SPSS and non-IBM Web sites are provided for convenience only and do not in any manner serve as an endorsement of those Web sites. The materials at those Web sites are not part of the materials for this SPSS Inc. product and use of those Web sites is at your own risk.

When you send information to IBM or SPSS, you grant IBM and SPSS a nonexclusive right to use or distribute the information in any way it believes appropriate without incurring any obligation to you.

Information concerning non-SPSS products was obtained from the suppliers of those products, their published announcements or other publicly available sources. SPSS has not tested those products and cannot confirm the accuracy of performance, compatibility or any other claims related to non-SPSS products. Questions on the capabilities of non-SPSS products should be addressed to the suppliers of those products.

#### **Trademarks**

IBM, the IBM logo, and ibm.com are trademarks of IBM Corporation, registered in many jurisdictions worldwide. A current list of IBM trademarks is available on the Web at  $http://www.ibm.com/legal/copytrade.shmtl.$ 

© Copyright SPSS Inc. 1999, 2010

9

SPSS is a trademark SPSS and Showcase are trademarks of SPSS Inc., an IBM Company, registered in many jurisdictions worldwide.

Linux is a registered trademark of Linus Torvalds in the United States, other countries, or both.

Microsoft, Windows, Windows NT, and the Windows logo are trademarks of Microsoft Corporation in the United States, other countries, or both.

UNIX is a registered trademark of The Open Group in the United States and other countries.

Java and all Java-based trademarks and logos are trademarks of Sun Microsystems, Inc. in the United States, other countries, or both.

Other product and service names might be trademarks of IBM, SPSS, or other companies.

## <span id="page-13-0"></span>用語集

**分析サーバー。**分析アプリケーションからのコマンドを高速に実行するために構成され た分析専用のコンピュータ。

ディストリビュート アナリシス モード。SPSS Inc. 分析サーバー テクノロジを使用して、 リモート サーバー上のデータにアクセスしデータ処理を行うクライアント アプリ ケーション。

ローカル アナリシス モード。エンド ユーザーのデスクトップ コンピュータ上のデータに アクセスしデータ処理を行うクライアント アプリケーション。

ODBC。Open Database Connectivity の略。低水準インターフェイスの仕様で、アプリ ケーションがデータ ソースのデータにアクセスするために使用できる標準のルー チンを定義している。

ODBC データソース。2の重要な部分で構成されている、指定された情報の集合。デー タへのアクセスに使用する ODBC ドライバ、アクセスするデータベースの場所。

SPSS Inc. Server。リソースを大量に消費する演算が必要となるクライアント要求を、強 力な分析サーバー ソフトウェアに分散する SPSS Inc. 製品の 1 つ。

索引

<span id="page-14-0"></span>要件 Connect ODBC, [4](#page-7-0) analytical server (分析サーバー) 定義, [10](#page-13-0) Connect ODBC 要件, [4](#page-7-0) 概要, [1](#page-4-0) データベースへの接続, [6](#page-9-0) 配布の概要, [1](#page-4-0) legal notices, [8](#page-11-0) ODBC 定義, [10](#page-13-0) ODBC データ ソース 定義, [10](#page-13-0) 説明, [2](#page-5-0) ODBC データ ソースの場所, [2](#page-5-0) trademarks, [8](#page-11-0) アンインストール IBM SPSS Data Access Pack, [6](#page-9-0) ディストリビュート アナリシス モード 定義, [10](#page-13-0) データベースへの接続 Connect ODBC ドライバを使用する, [6](#page-9-0) ローカル アナリシス モード 定義, [10](#page-13-0)